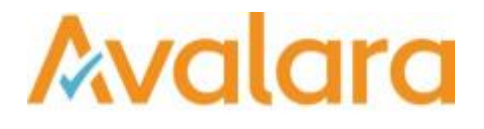

# VAT Reporting v17.8.1

# Release Note

*Avalara may have patents, patent applications, trademarks, copyrights, or other intellectual property rights governing the subject matter in this document. Except as expressly provided in any written license agreement from Avalara, the furnishing of this document does not give you any license to these patents, patent applications, trademarks, copyrights, or other intellectual property.*

*© 2015 Avalara, Inc. All rights reserved.*

*Avalara, AvaTax, AvaTax Calc, AvaTax Returns, AvaTax Certs, AvaTax Local, AvaLocal, AvaTax POS, AvaPOS, AvaRates, TrustFile, BPObridge, Laserbridge+, Sales Taxll, Sales TaxPC, SalestaxPC+, StatetaxII, and StatetaxPC are either registered trademarks or trademarks of Avalara, Inc. in the United States or other countries.*

*All other trademarks are property of their respective owners.*

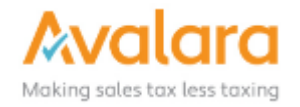

#### **Overview**

This release is a scheduled maintenance release of the VAT Reporting application for the month of August. In this release, we have provided updates to SII, enhancements and included several corrections of issues reported by customers.

**Upgrade Note:** In this release there is an upgrade to the database which may take some time to complete, in particular on production systems with a lot of data. Please plan to allow for extra time during the upgrade window, and use your timing from Test to plan your Production upgrade. If you see a message "Query Timeout" check the setting in VAT Reporting > Settings > General Settings > Database > "Command Timeout".

#### Main changes in Reports

- **Italy**:
	- 1. VAT Book In this release we have implemented the **Decree 193** report in the required XML format. This version is available for testing and for clients to provide us with feedback, but based on our Italian experts, we are expecting there to still be some minor changes to this before it is first filed. This is due to some contradictions and ambiguity in the legal text which at this time has not yet been clarified in an update by the tax authority.

A number of transaction to be reported on the new It vat book require a "Natura" code. We tried to link these code to the vat code setup in VAT Reporting. However this was not always possible This means that for some transactions the code will be missing.

For these transactions, users will need to indicate the natura code themselves.

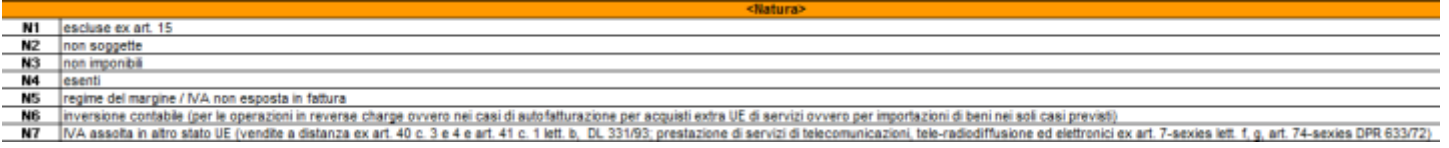

You can assign a natura code to a vat code by adding the code to use in the Extra description field

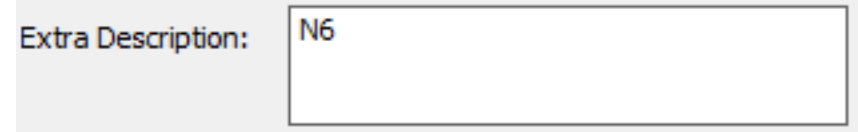

Make sure that the 2 first characters in the text box is the code you wish to use.

- 2. We have added the new layout of return TR in PDF format, valid as of April 2017.
- **Spain**: We have now updated ID 2657 for Spain. In the past, it was set to **not checked** resulting in no reporting in the VAT return. We now officially changed the combinations to 0/0 which also results in no reporting. Therefore, there is no change/update needed by the user. This is an official confirmation. **ID 2657**: purchase - domestic - exempt/zero rated - miscellaneous goods
- **Germany**: ERiC Elster software (for German XML Return transmission) has been upgraded to version 25.8.2.0
- **Switzerland**: We have updated ID 102. In the past, it was set to **unchecked** resulting in no reporting. We now changed to combinations 0/0 which is also resulting in no reporting. Therefore, no action is required by user. This is an official confirmation. **ID 102**: purchase - domestic - exempt/zero rated - trade good
- **United Kingdom**: GB- We have now updated the ID's 2070 and 2008 for reporting in the UK. In the past, they were set to **not yet checked** resulting in no reporting in the VAT return. We have now changed the combinations to 0/0 which also results in no reporting. So therefore, there is no change/update needed by the user. This is an official confirmation. **ID 2070:** Purchase - within VAT group - trade good **ID 2008: Supply - within VAT group**
- **Poland**: In the VAT Return in XML format, we have added VAT-ZZ in case you are applying for a VAT refund.
- **Czech Republic**: In the VAT return, we have added a UF for the return type and the possibility to add a comment to the return. This change means that you must manually select the type of return again, while in the past we linked it with the filter (i.e. correction, normal etc.) However, we could not support a correction within or after the official due date; therefore, we had to take out the link and make it manual again.

#### Main changes in Software

• Database Inbox: We have added logic to enable the database inbox to process in parallel if the **Maximum number of worker threads** setting has been enabled. In our testing, we found that 9,000 documents in the database inbox would previously take 35 minutes to process on a server with multiple processors; after this change it was processed in 8 minutes.

# Change Log

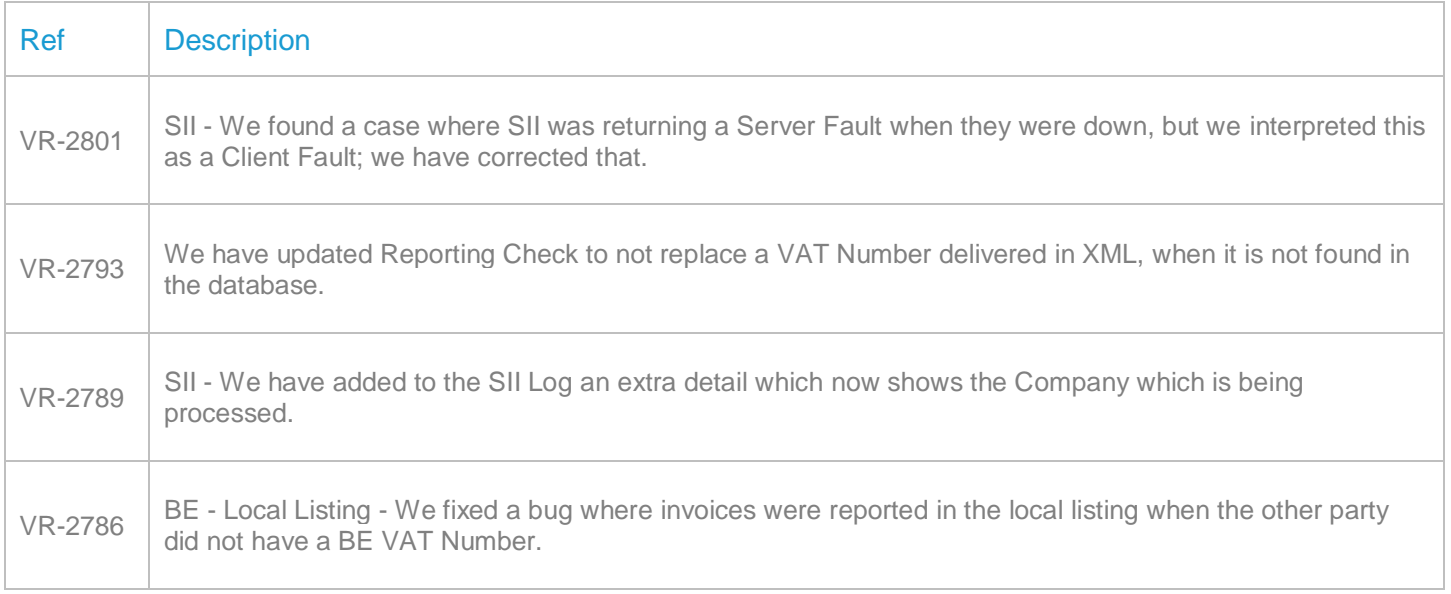

r

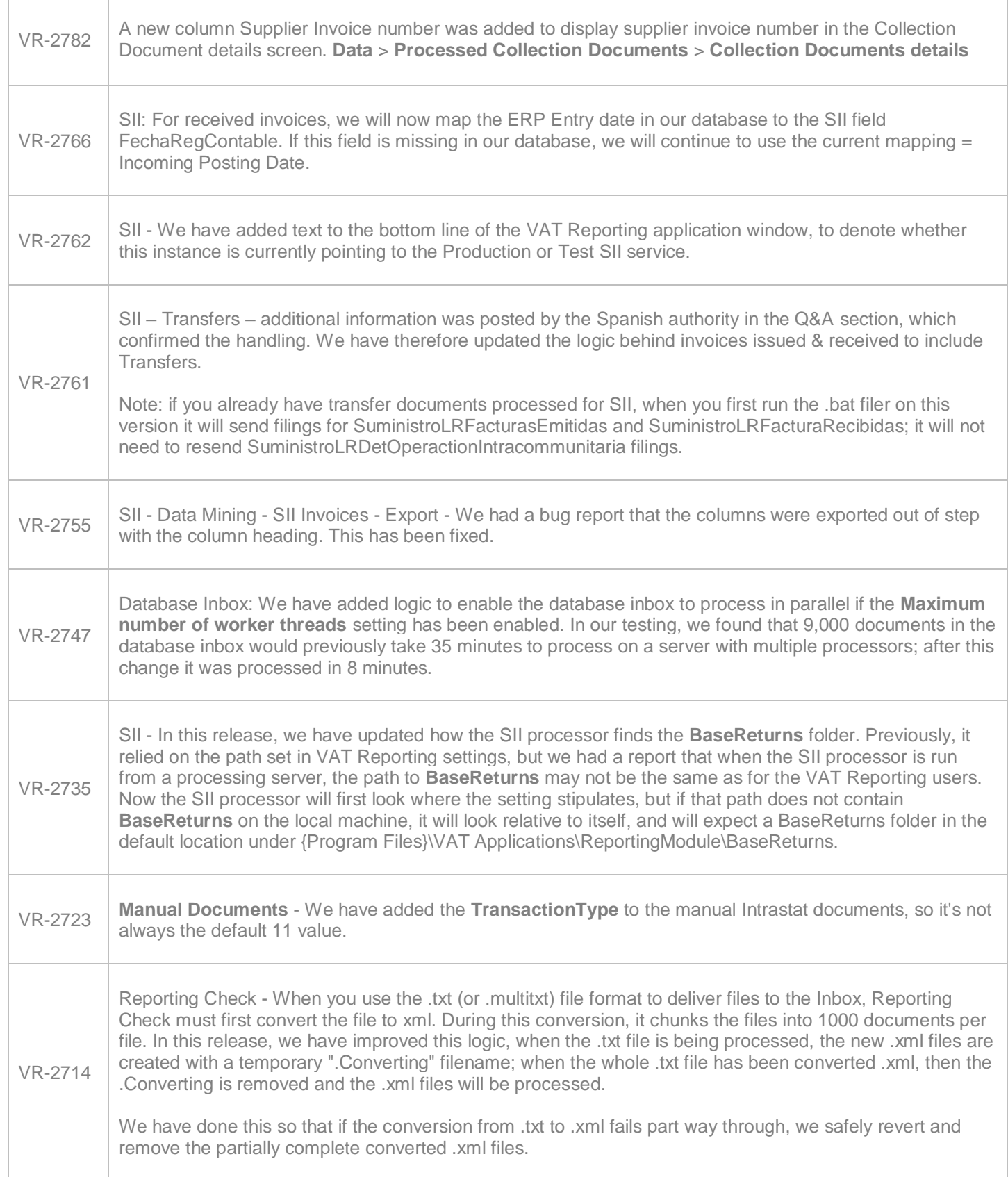

 $\overline{\Gamma}$ 

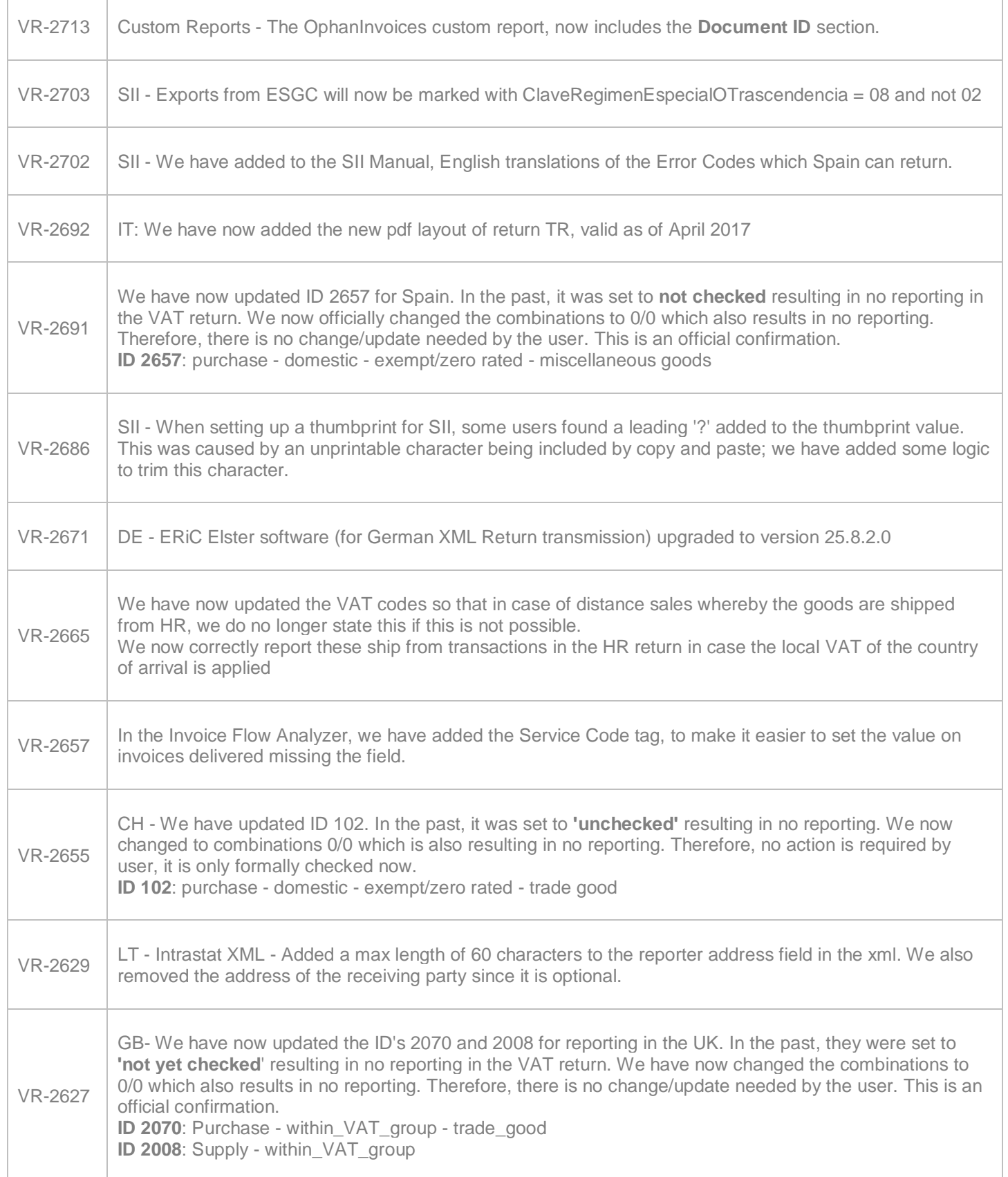

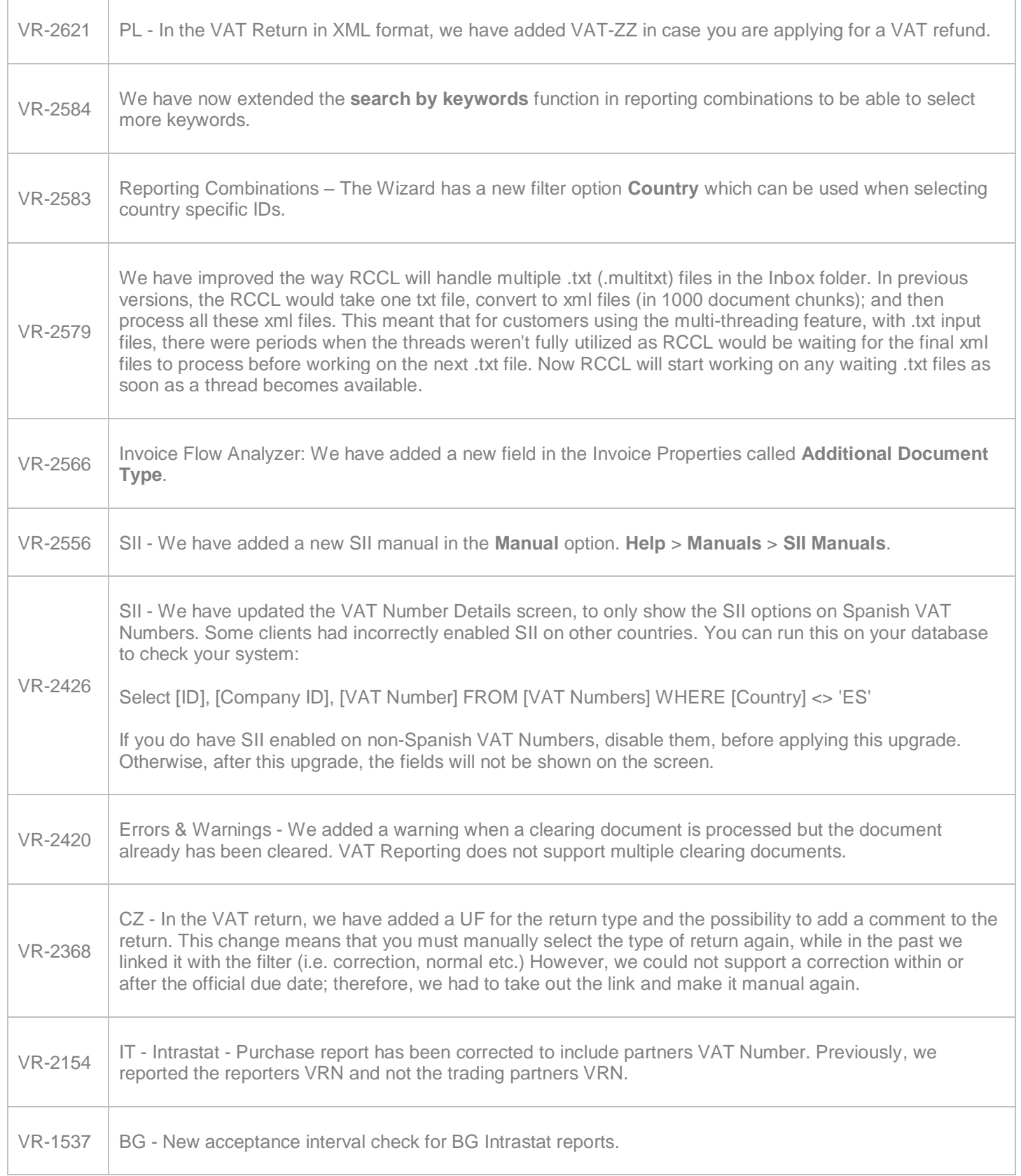

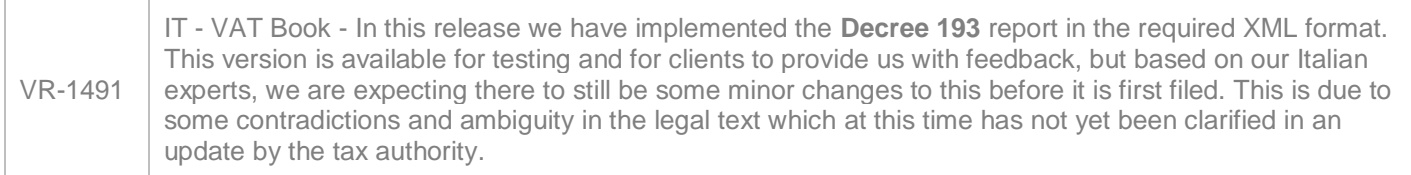

# **Upgrade Procedure**

This section provides details on how to update to the latest version. For the purposes of this documentation, we assume that you have an existing installation and you have the necessary access privilege to perform the upgrade.

#### **Download**

The latest version of VAT Reporting is available here:

#### <https://release.vat.avalara.net/VATReporting.html>

#### **Database Back Up**

Close all running VAT Reporting windows, and take a full backup of the SQL Database. This can be done in

the **SQL Server Management Studio**, from the database right-click menu **Tasks** > **Back Up**.

# **Stop Inbox Monitor & SII Processor Scheduled Task**

Before installing the update of VAT Reporting stop the Inbox Monitoring Service and check there are no RCCL.exe processes still running, and stop the Windows Scheduled Task if you are using SII.

#### **Install**

Run the installer exe, once it completes open VAT Reporting and wait while it automatically handles any database upgrade.

#### **Start Inbox Monitor**

Start the Windows service, and then in VAT Reporting use the File > Send test file… and confirm the inbox is up and processing.

# **Start SII Processor Scheduled Task**

Re-enable the Windows Scheduled Task (if you are using SII).

# **VAT Reporting is now ready for use!**

# **Need Help?**

If you need technical assistance, please contact Customer Support via the on-line submission form:

#### <http://www.avalara.com/europe/support/>

For any other issues, please contact your Customer Account Manager, Michelle Bequette. You may schedule an account review with her here <http://meetme.so/MichelleBequette>